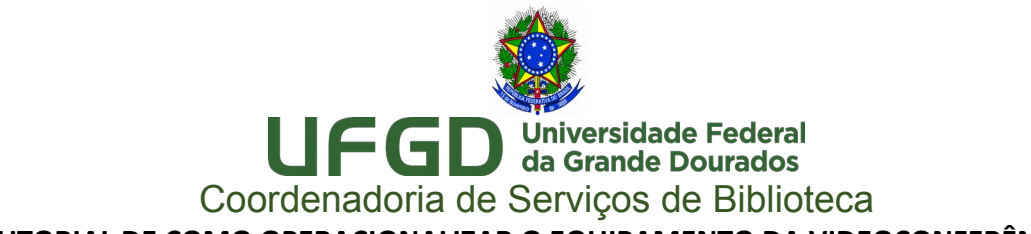

# **TUTORIAL DE COMO OPERACIONALIZAR O EQUIPAMENTO DA VIDEOCONFERÊNCIA**

Como não dispomos de servidores para assessorar nas operações dos equipamentos, solicitamos que sigam os passos relatados abaixo:

#### **1) PARA LIGAR OS EQUIPAMENTOS.**

De posse dos controles remotos, ligar primeiramente o televisor e em seguida o equipamento da videoconferência.

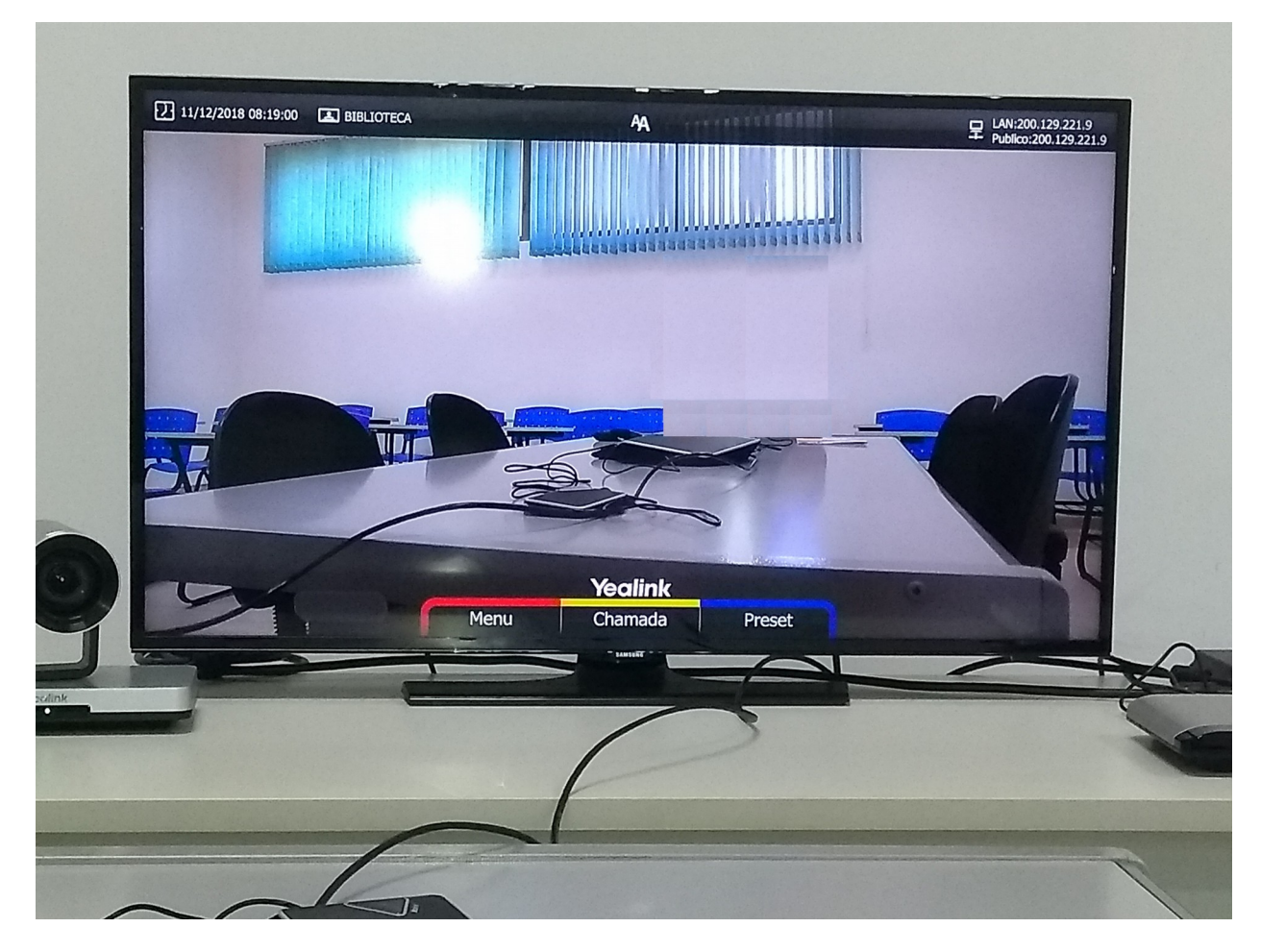

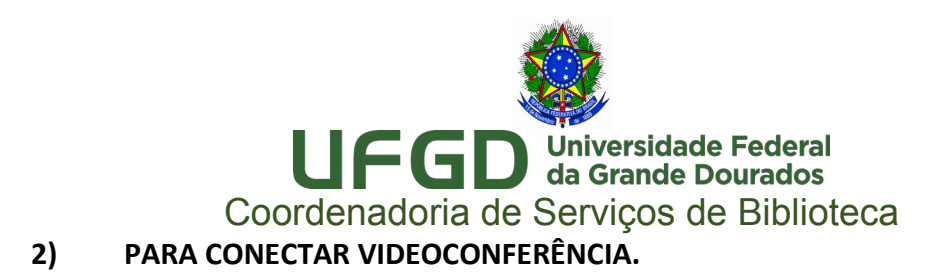

Com o controle remoto da videoconferência clicar no botão amarelo, ou no aparelho telefônico repousado sobre a mesa clicar no botão de chamada.

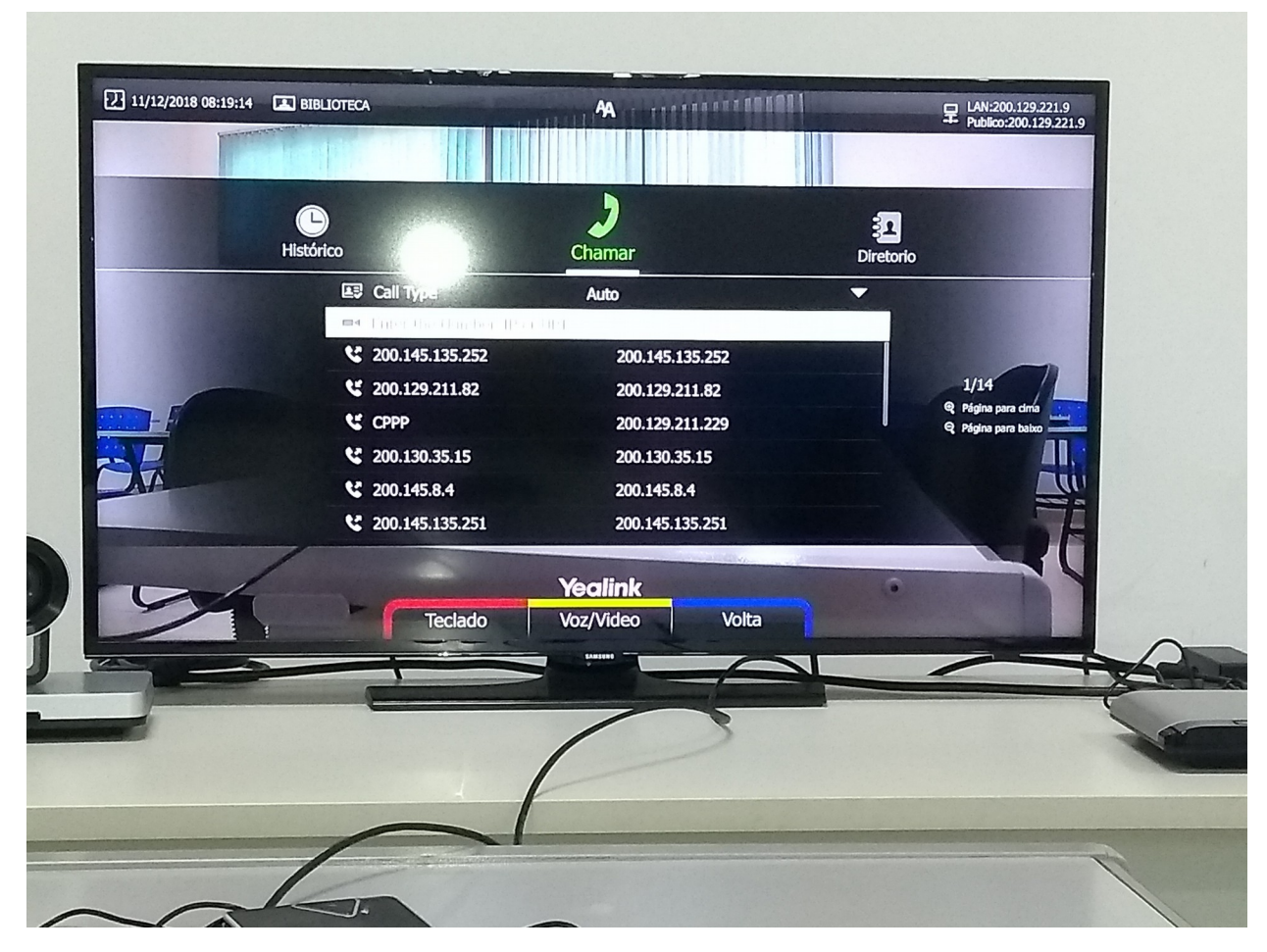

Irá aparecer uma tela requerendo o endereço de IP ou a URL. De posse dos dados do endereço do aparelho que queira estabelecer a conexão, digitar a faixa de IP (inserindo o ponto entre as faixas numerárias) e/ou endereço da URL e da porta de habilitação caso esta for requisitada.

Digitado o endereço (IP/ URL) e clique no botão "**OK"** no controle remoto ou no botão da central telefônica para estabelecer chamada. Se os dados lançados estiverem corretos estabelecerá a chamada automaticamente.

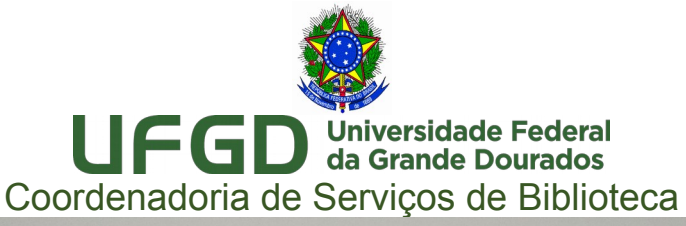

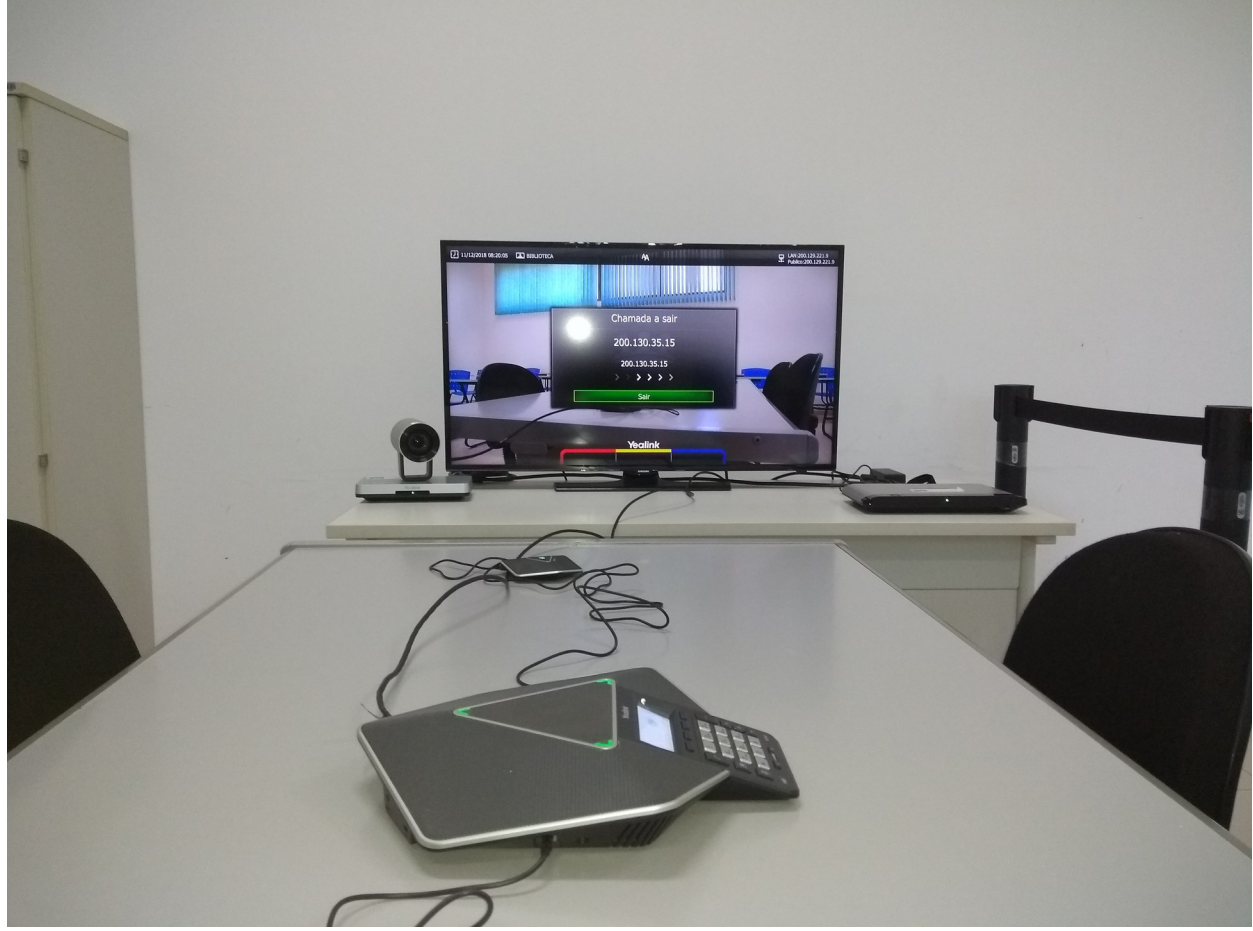

### **3) FOCO DA CÂMERA E DO ÁUDIO DA VIDEOCONFERÊNCIA.**

Para direcionar a câmera a posição que deseja use as setas direcionais do controle remoto da videoconferência. Para adequar o volume do áudio dos equipamentos usar os botões correspondentes de cada controle remoto ou diretamente nos aparelhos.

### **4) TÉRMINO DO USO DO ESPAÇO.**

Ao término das transmissões, desligar primeiro o aparelho da videoconferência em seguida o televisor usando seus respectivos controles remoto.

Chamar a equipe da portaria para que seja feita a conferência do local e o fechamento da sala reservada.

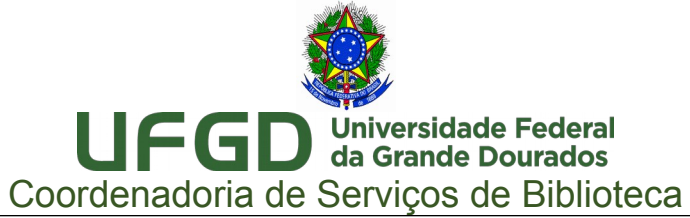

A Coordenadoria de Serviços de Biblioteca, disponibilizou a sala de videoconferência, para uso coletivo dos órgãos e da comunidade acadêmica da UFGD. Seu gerenciamento é feito pela Divisão de Referência, seu agendamento é feito, somente, pelo **[sistema de reservas no](https://sistemas.ufgd.edu.br/reservas/) [UFGDNet](https://sistemas.ufgd.edu.br/reservas/)** obedecerá o mesmo horário de funcionamento da Biblioteca Central.

Abaixo, link com o passo a passo para acessar o sistema de reserva e realizar as operações necessárias para reservar o referido espaço:

## **https://portal.ufgd.edu.br/setor/biblioteca/sala-de-videoconferencia**

#### **Observamos:**

A Coordenadoria de Serviços de Biblioteca **não** disponibilizará um profissional de informática ou de laboratório para montar os recursos de tecnologia para que ocorra o seu evento.

A pessoa que reservou o espaço ficará responsável por estabelecer sua conexão, deste modo será necessário que a mesma esteja munida de todos os dados necessários (URL ou IP, com as respectivas portas de acesso do destinatário se for o caso).

Todos os recursos tecnológicos encontram-se disponíveis, portanto pedimos que acompanhe e leia atentamente os manuais de uso dos equipamentos que disponibilizaremos na **[central de ajuda no UFGDNet.](https://ajuda.ufgd.edu.br/sistema/1)**

Todos os eventos deverão ocorrer de portas fechadas; obedecer ao quesito de segurança onde permitiremos o quantitativo ideal ao uso do recinto. Não será permitido o consumo alimentos ou bebidas no local. Deverá emitir o mínimo de ruído possível para não prejudicar os outros usuários que estão usando o espaço da Biblioteca Central.

Ressaltamos que todas as manutenções e as adequações técnicas voltadas aos equipamentos da videoconferência, serão realizadas **somente** pela equipe da Seção de Atendimento à Tecnologia da Informação da Coordenadoria de Serviços de Biblioteca e/ou pela equipe da Coordenadoria de Desenvolvimento de Tecnologia da Informação.

**Dúvidas:** Encaminhar e-mail para o endereço **[biblioteca.atendimento@ufgd.edu.br](mailto:biblioteca.atendimento@ufgd.edu.br)** ou pelos telefones 3410-2511, 3410-2582 e 3410-2519

A Coordenadoria de Serviços de Biblioteca agradece a compreensão de todos e deseja um excelente evento.